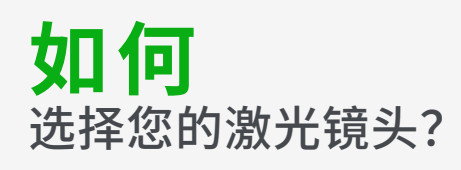

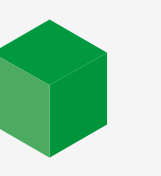

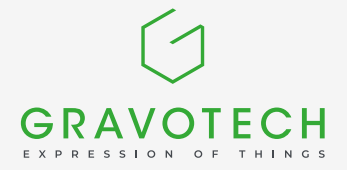

更换激光镜头使您能根据某些特性调整雕刻机的激光束形状。可以轻松提高雕刻或切割质量,甚至生产效 率。通过本指南,了解镜头对激光束的影响,并确定哪种镜头最适合您的应用。

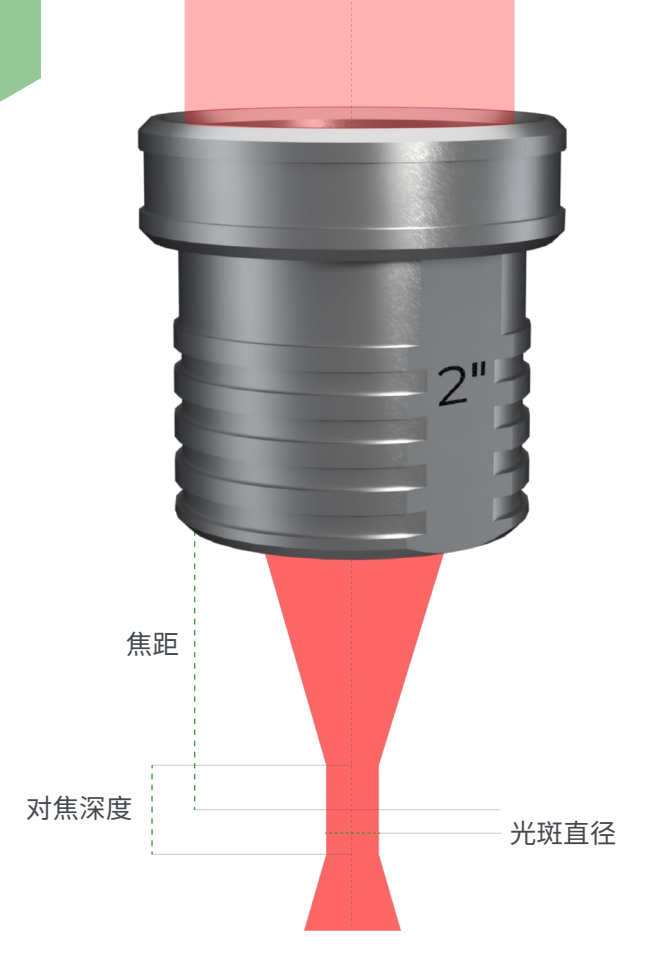

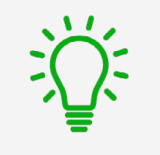

**什么是激光镜头?**

激光镜头是机器中用于聚焦激光束的光学元件。 激光束在透镜前的直径在 8-10 mm 之间。透镜 将光束聚焦在一个细点,以实现更高的精度和更 集中的功率。该点称为焦点。

选择焦距决定了激光焦点的直径,也就是雕刻线 的宽度。

焦距还定义了对焦深度,即光束被视为聚焦的距 离。对焦深度是指在平整工件上均匀雕刻时,可 接受的平整度容差。

## **找到机器的可用焦距**

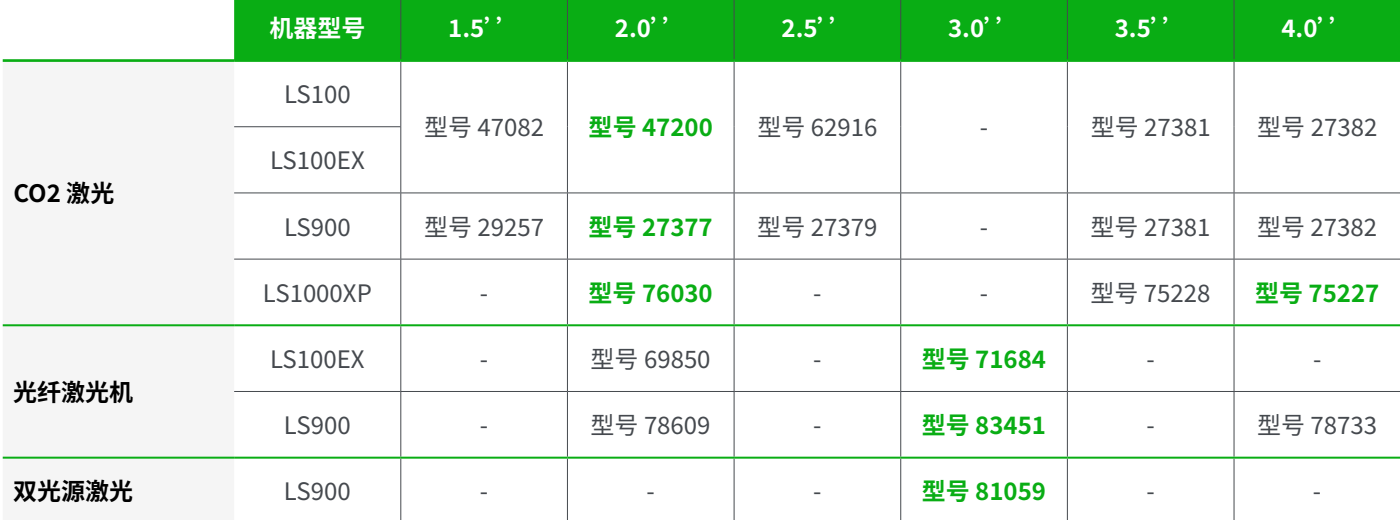

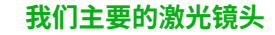

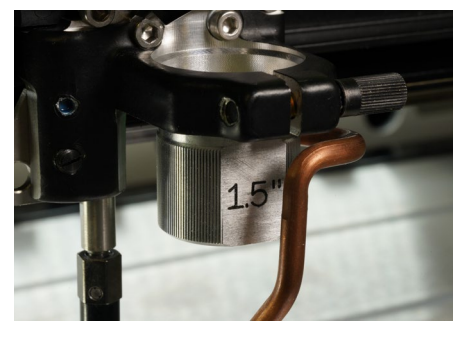

**1.5'' 镜头 精度和锐度**

**2.0'' 镜头 多用途**

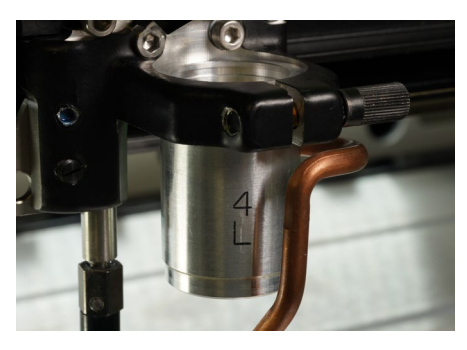

**4.0'' 镜头 厚切、快速雕刻**

非常适合:精密雕刻,细致橡皮印章制 作,薄材料上的精密切割,高分辨率照 片和 logo 雕刻 (> 800DPI)

不适合:切割厚材料 (>3mm) 和大区 域雕刻

非常适合:雕刻和切割双色板,雕刻字 母(> 1mm 高)以及中等分辨率照片和 logo 雕刻(< 500DPI)

不适合:精密雕刻或切割厚材料 (>8 mm)

非常适合:厚材料的切割(>8mm), 大字符或大面积雕刻,中空或不规 则表面物体雕刻,或低细节雕刻(< 200DPI)

缺点:雕刻分辨率低,切割线条宽

# **激光束特性**

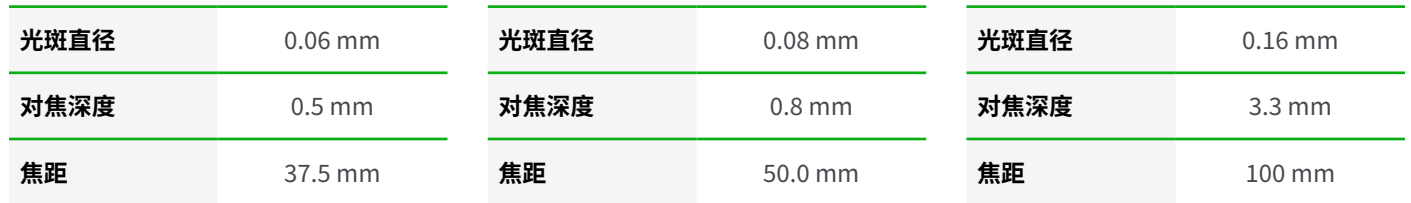

### **雕刻和切割比较**

请看下面我们的 3 个主要镜头的对比示例。超精细的木雕和 10 mm 亚克力切割。

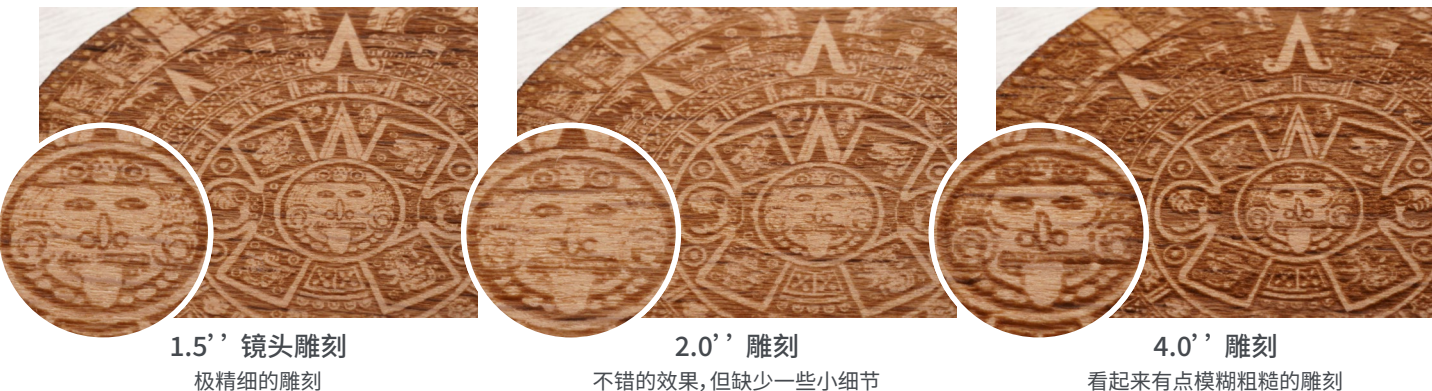

不错的效果,但缺少一些小细节

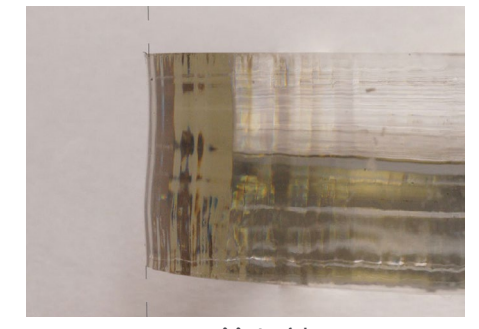

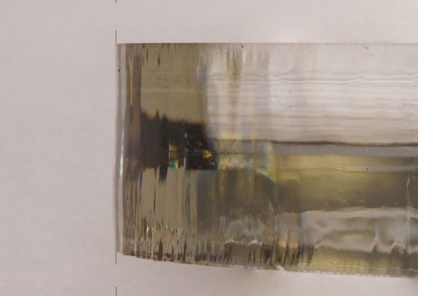

 $1.5$  '' 切割 2.0 '' 切割 4.0 '' 切割 <br>波浪形切割 略微带棱角的切割边缘 完全笔直的切割 略微带棱角的切割边缘

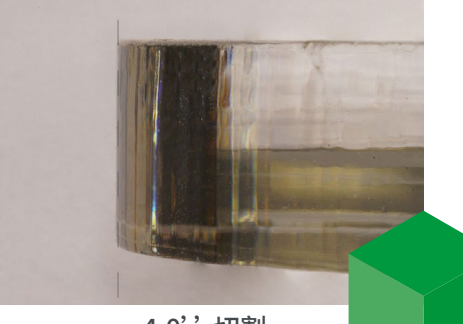

### **如何根据新镜头校准机器?**

请按照以下简单步骤更换激光镜头,并重新校准机器的自动焦距。

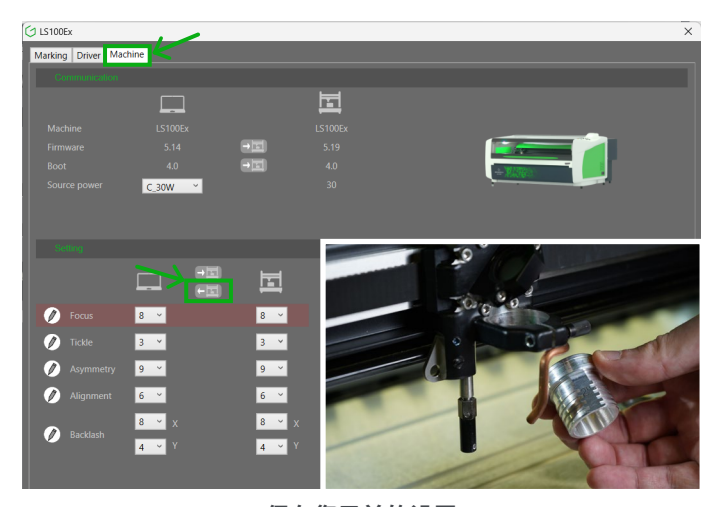

**保存您目前的设置**

首先通过在计算机上打开机器的打印首选项来打开我们的驱动程序界面。 在"机器"标签页中,单击"发送到计算机"按钮备份当前设置。然后,松开螺 丝,取下当前镜头并将新镜头安装到位。

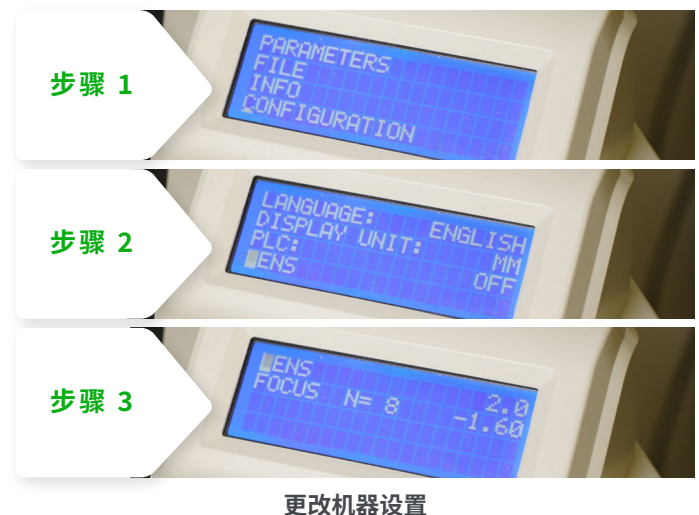

在机器的菜单(X 按钮)中,选择"Configuration",然后选择"Lens",并指 定新镜头的焦距。

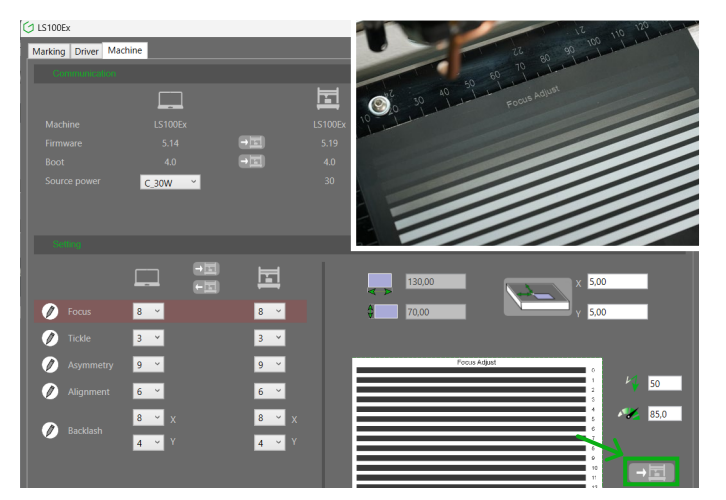

#### **在驱动程序中运行校准测试**

通过驱动程序界面启动校准作业,将您的机器完美校准到新的焦距。准备 一块电镀铝板并运行作业!机器将雕刻 13 条线。

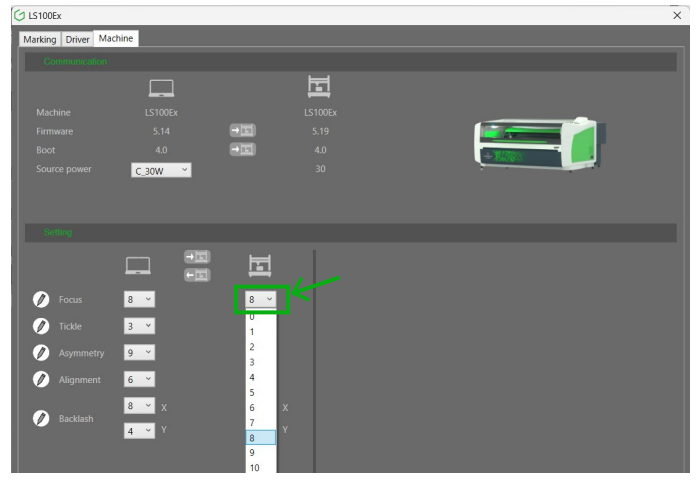

#### **选择最佳校准效果**

最后,在驱动程序界面的"对焦"字段中选择您认为雕刻效果最好的线条编 号。

现在您的机器已完美校准到新的镜头!

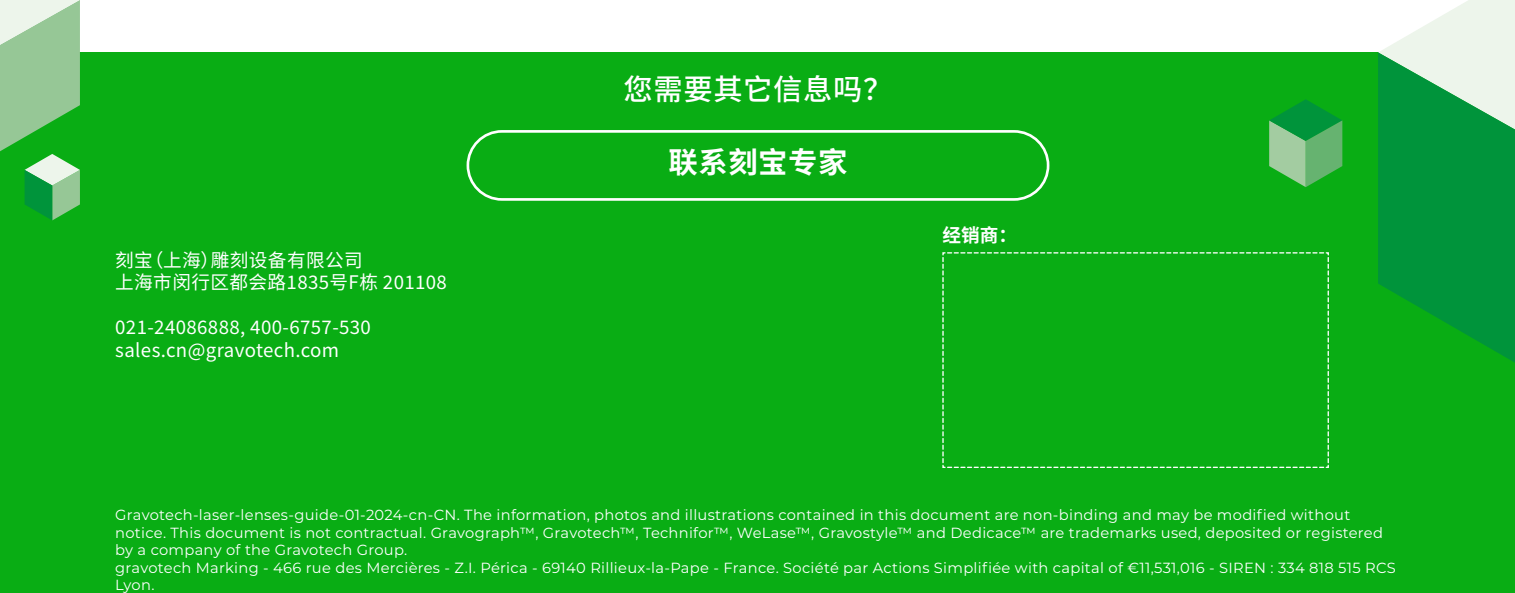